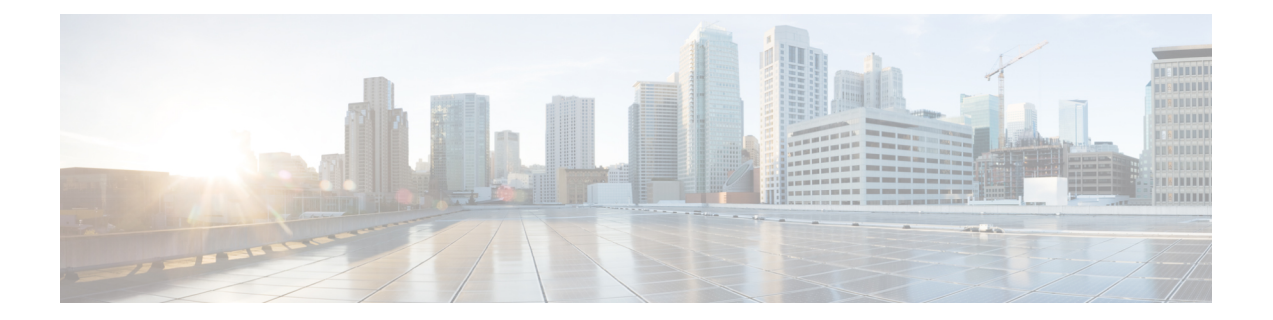

# **Security Analytics and Logging (OnPrem) App Installation**

Use the App Manager in Central Management to install Security Analytics and Logging (OnPrem). We recommend that you use Chrome or Firefox for your browser.

- **1.** Log in to your Manager.
- **2.** Click the **Global Settings** icon.
- **3.** Select **Central Management**.
- **4.** Click the **App Manager** tab.
- **5.** Click **Browse**.
- **6.** Follow the on-screen prompts to upload the app file.

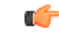

**Important**

We support installing the app on an Manager as a standalone appliance (Single-node), or an Manager that manages a Flow Collector and Data Node(s) (Multi-node). You cannot install the app on an Manager if it manages one or more Flow Collectors without managing Data Node(s).

- App [Compatibility](#page-0-0) with Secure Network Analytics, on page 1
- [Resource](#page-2-0) Usage, on page 3

## <span id="page-0-0"></span>**App Compatibility with Secure Network Analytics**

When you update Secure Network Analytics, the app that is currently installed is retained; however, the app may not be compatible with the new Secure Network [Analytics](https://www.cisco.com/c/dam/en/us/td/docs/security/stealthwatch/SW_Apps_Version_Compatibility_Matrix_DV_2_0.pdf) version. Refer to the Secure Network Analytics Apps Version [Compatibility](https://www.cisco.com/c/dam/en/us/td/docs/security/stealthwatch/SW_Apps_Version_Compatibility_Matrix_DV_2_0.pdf) Matrix to determine which app version is supported by a particular version of Secure Network Analytics.

You can have only one version of an app installed on a Manager. Use the App Manager page to manage your installed apps. From this page you can install, update, uninstall, or view the status of an app. Refer to the following table to learn about the possible app statuses.

Since it is possible that a newer version of an app exists and is not listed in App Manager, always check to see if a newer version is available in Cisco [Software](https://software.cisco.com/software/csws/ws/platform/home?locale=en_US) Central.

#### Ú

#### **Important**

When you are updating to a later version of an app, simply install the newer version over the existing version. You do not need to uninstall your existing app.

#### **Table 1:**

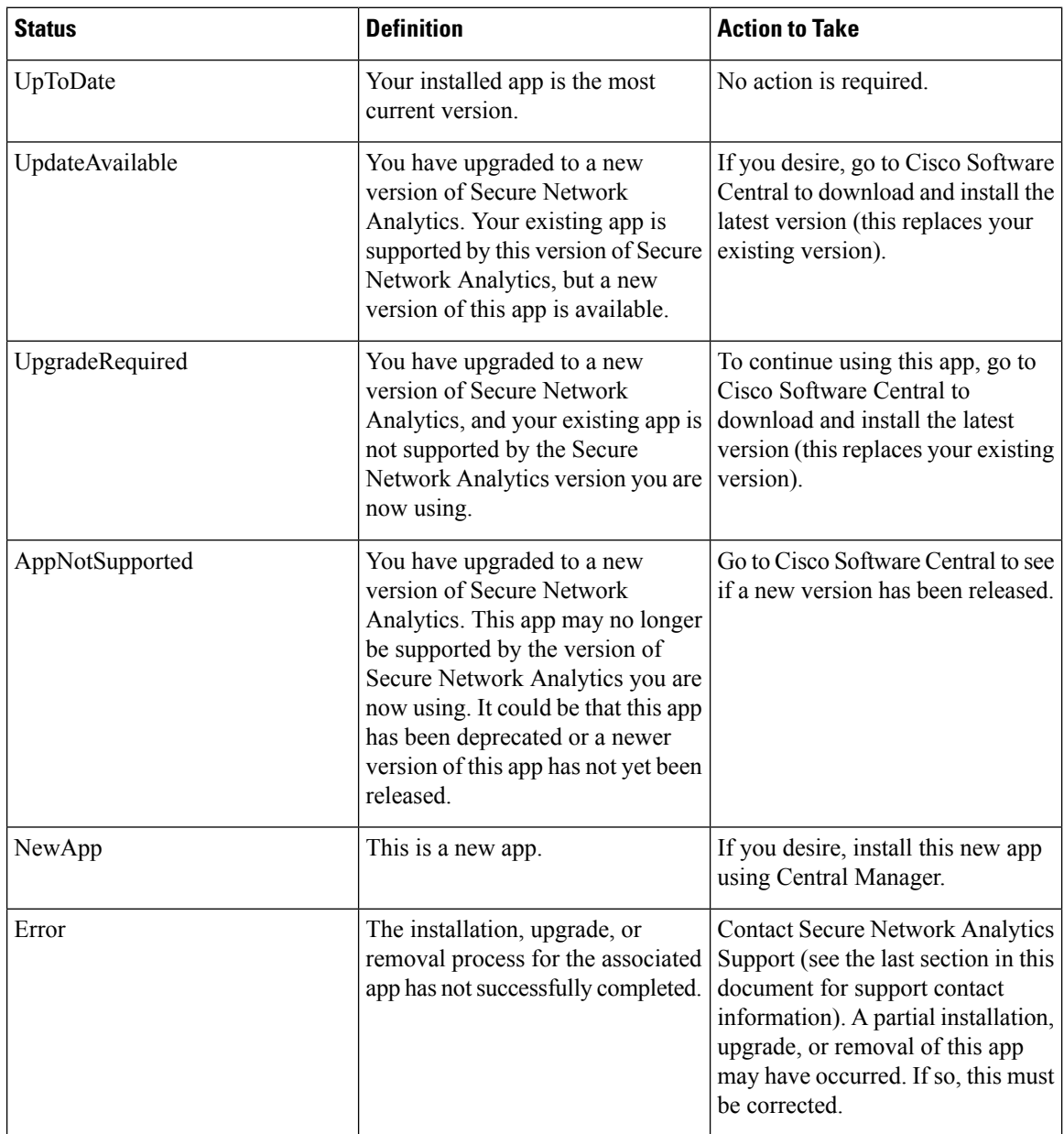

See the Secure Network Analytics Apps Version [Compatibility](https://www.cisco.com/c/dam/en/us/td/docs/security/stealthwatch/SW_Apps_Version_Compatibility_Matrix_DV_2_0.pdf) Matrix for more information on Secure Network Analytics App versions.

### <span id="page-2-0"></span>**Resource Usage**

The Security Analytics and Logging (OnPrem) app

- can only be deployed if your Manager
	- does not manage any Flow Collectors, or
	- manages Flow Collectors and Data Nodes
- requires the following amount of disk space for installation:
	- /lancope 50 MB
	- /lancope/var 10 MB (Keep in mind that this disk space volume is a starting point, and consumption grows as your system accumulates more data.)
	- See the Security Analytics and Logging (On Premises): Firewall Event [Integration](https://www.cisco.com/c/en/us/support/security/security-analytics-logging/series.html) Guide for more information on disk space recommendations for event retention.

### **Finding Disk Usage Statistics**

To find the disk usage statistics for an appliance, complete the following steps.

#### **Before you begin**

- Log into the Secure Network Analytics Web App as an administrator.
- **Step 1** Click the Global Settings icon, and choose **Central Management** from the drop-down menu.
- **Step 2** Click the **Appliance Manager** tab.
- **Step 3** Click the **Actions** menu for the appliance and choose **View Appliance Statistics** from the context menu.
- **Step 4** If prompted, log in to the Appliance Administration interface.
- **Step 5** Scroll down to the Disk Usage section.

I